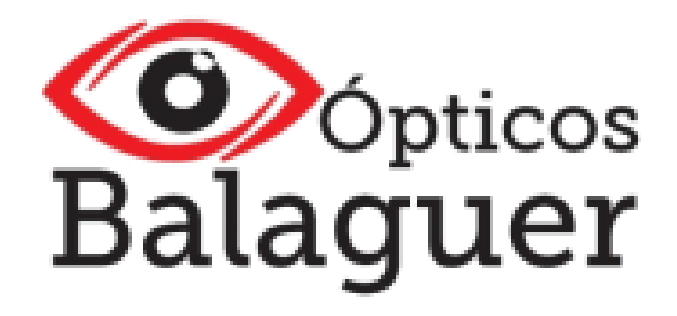

# *Bienvenido a tu APP*

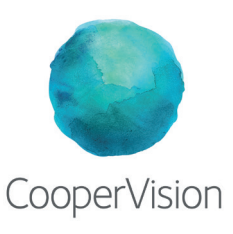

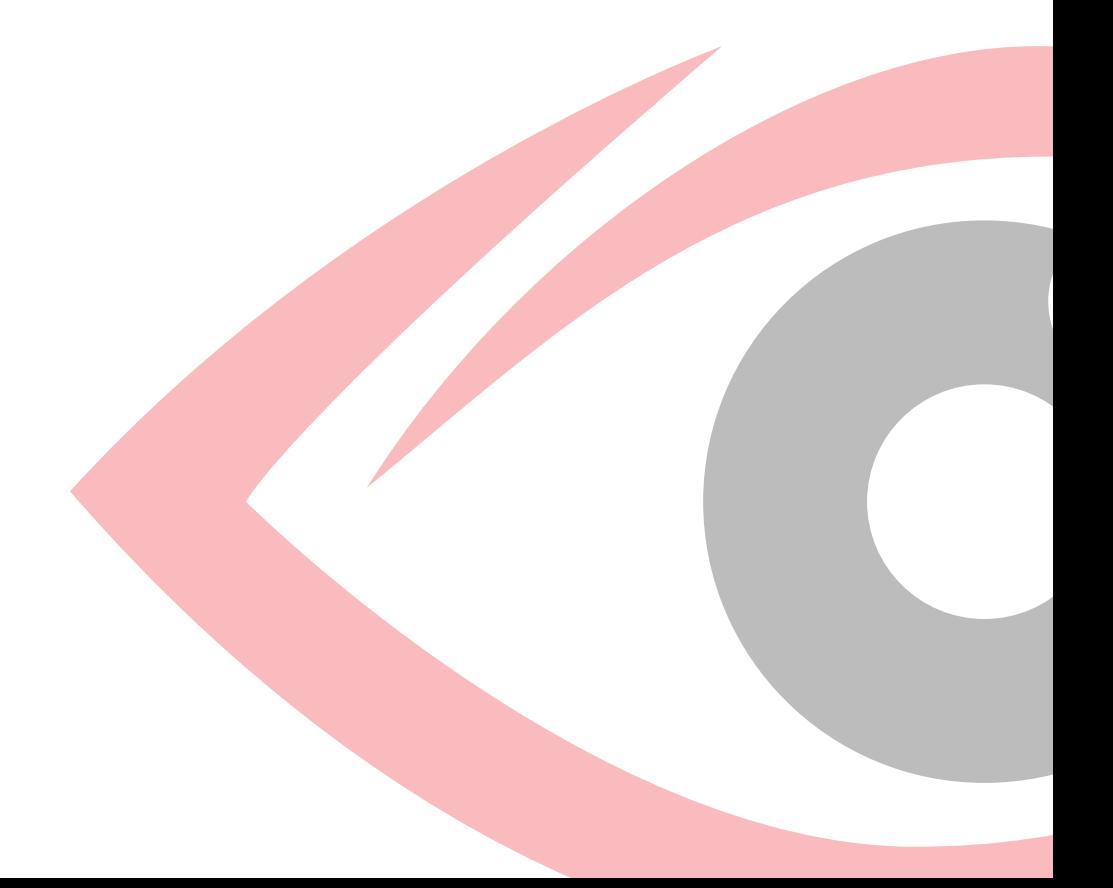

### INSTRUCCIONES DE INSTALACIÓN APP

### Tanto en *iOS* como en *Android:*

- 1. Escanea el código QR
- 2. El enlace abre una página web

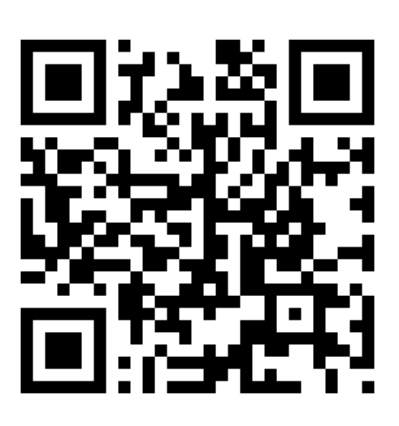

### *NOTA:*

Algunos teléfonos Android necesitan de una App específica para escanear códigos QR. Pero en la mayoría de dispositivos sólo hay que abrir la cámara y dar a la opción señalada en la imagen

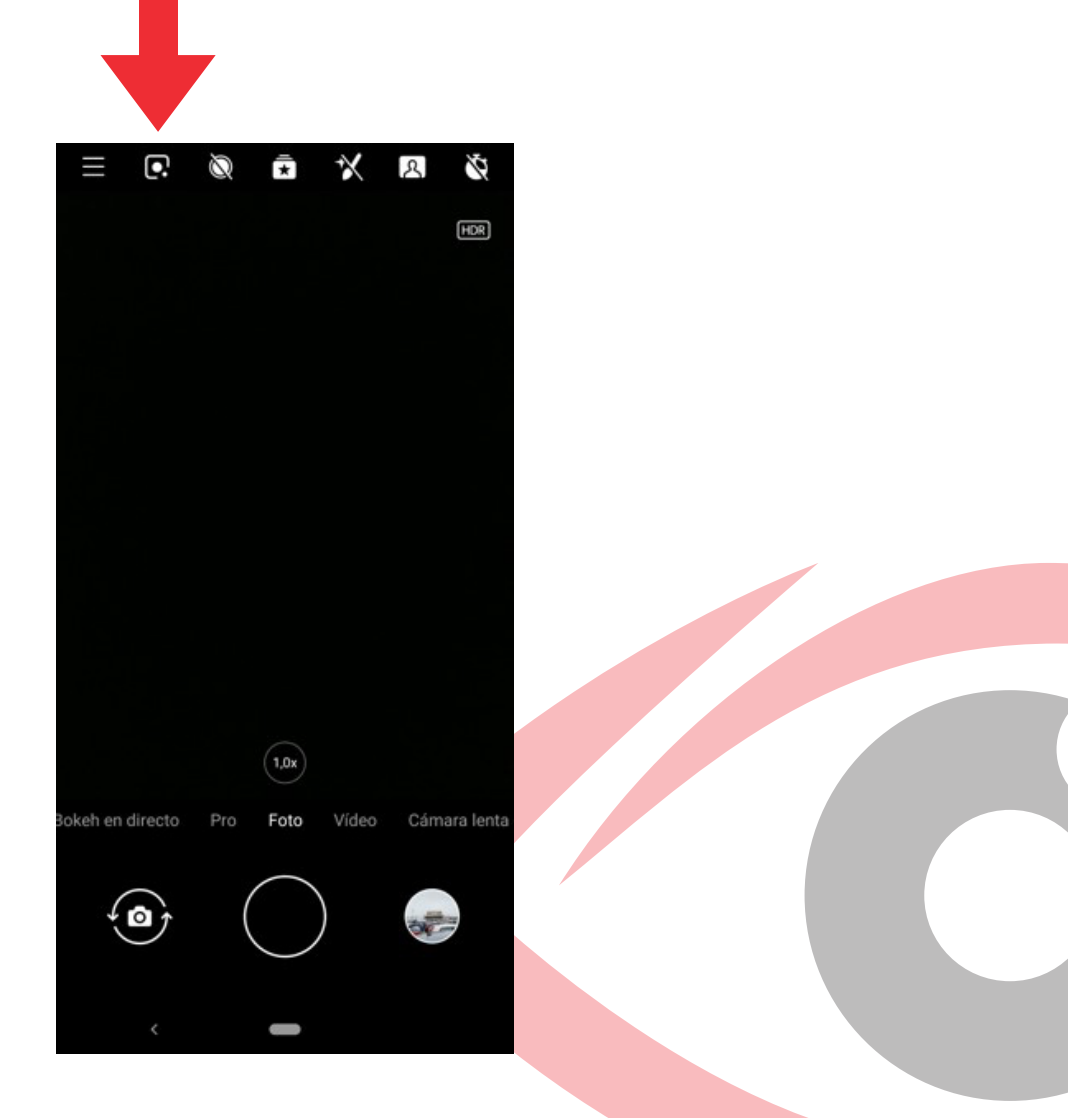

Una vez se abra la página web, pincha en el menú de *"3 puntos"* que aparece señalado en la imagen.

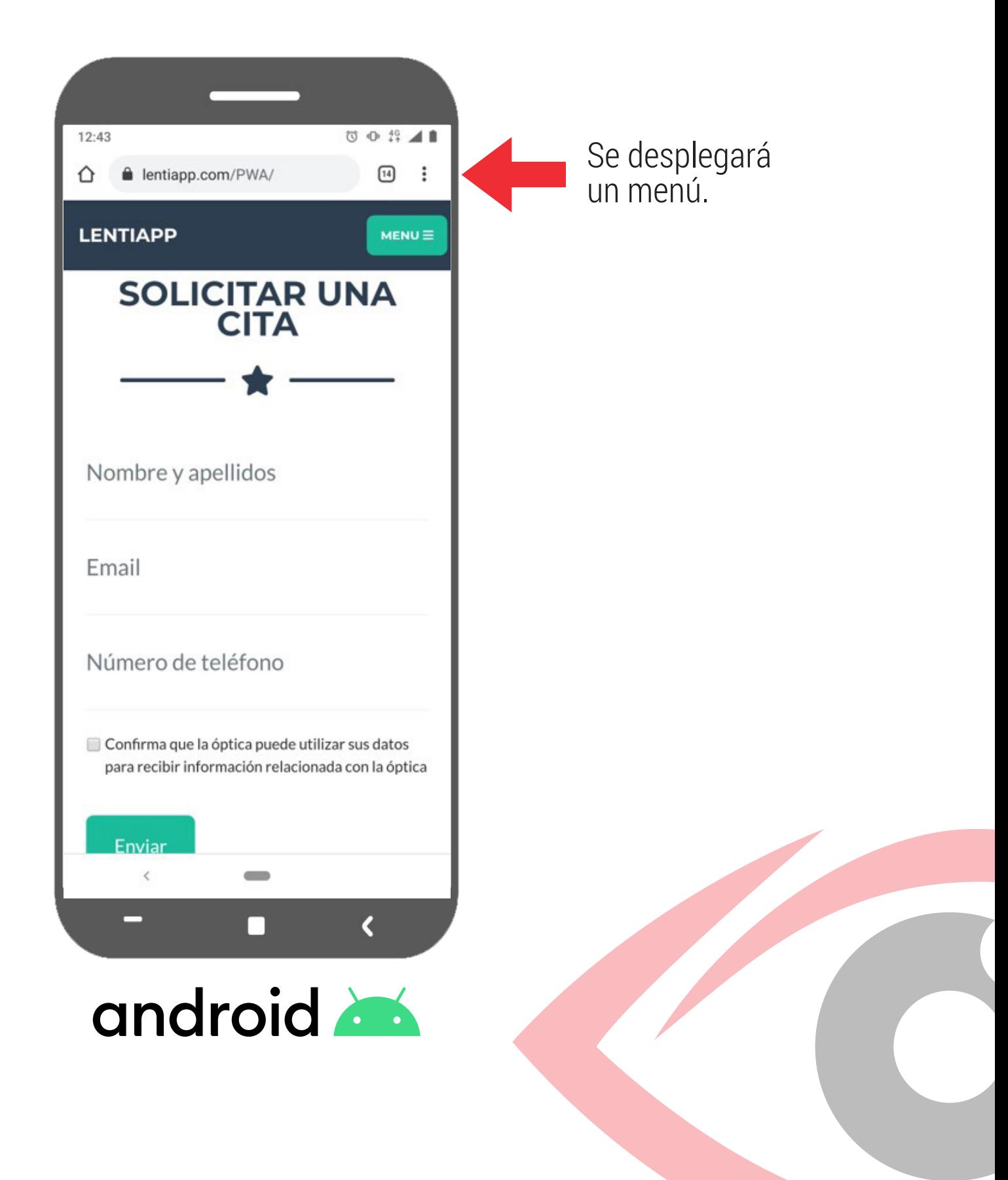

En el desplegable elige la opción *Instalar Aplicación*

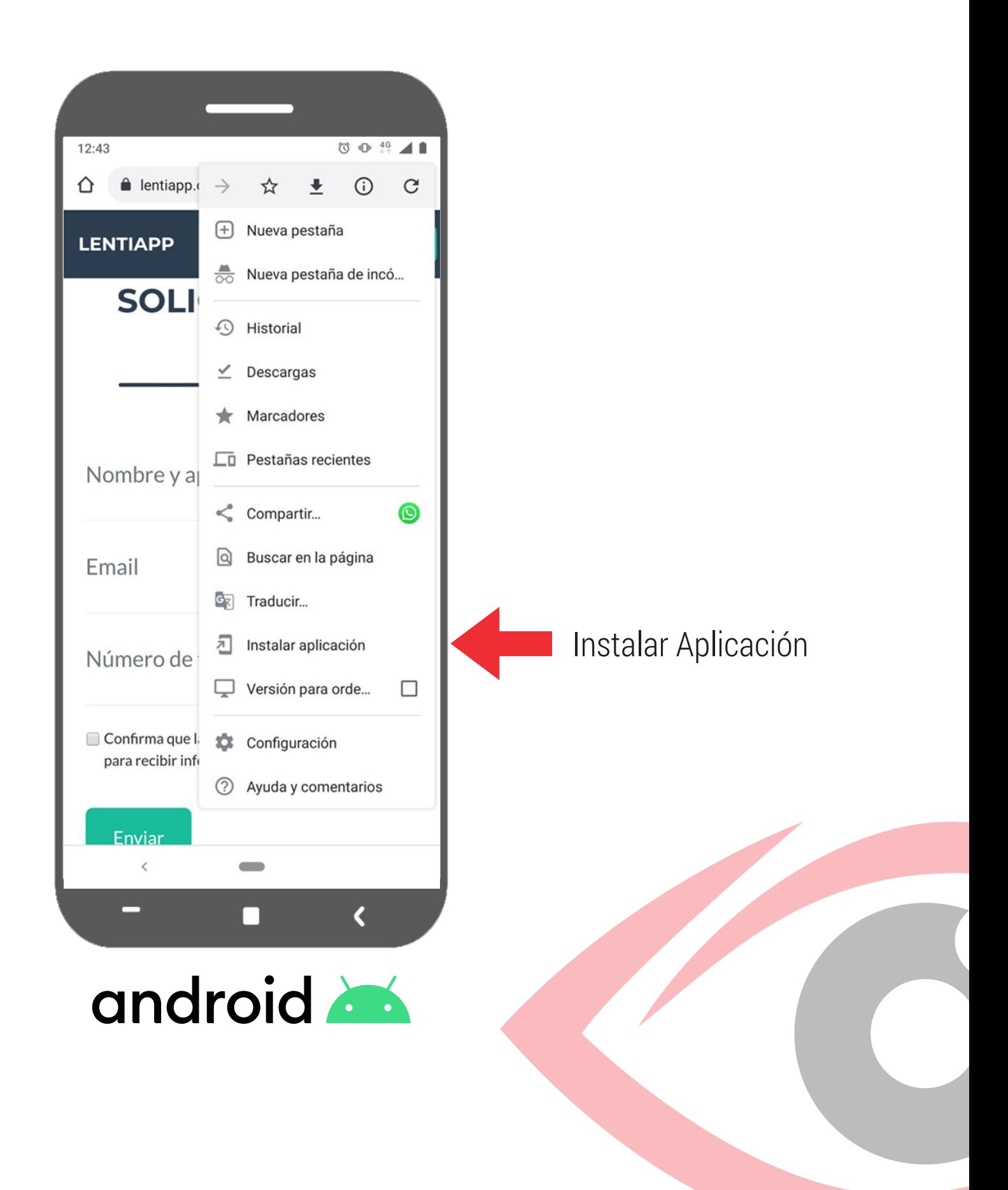

Elige instalar y espera a que termine de instalar la App. Son unos segundos.

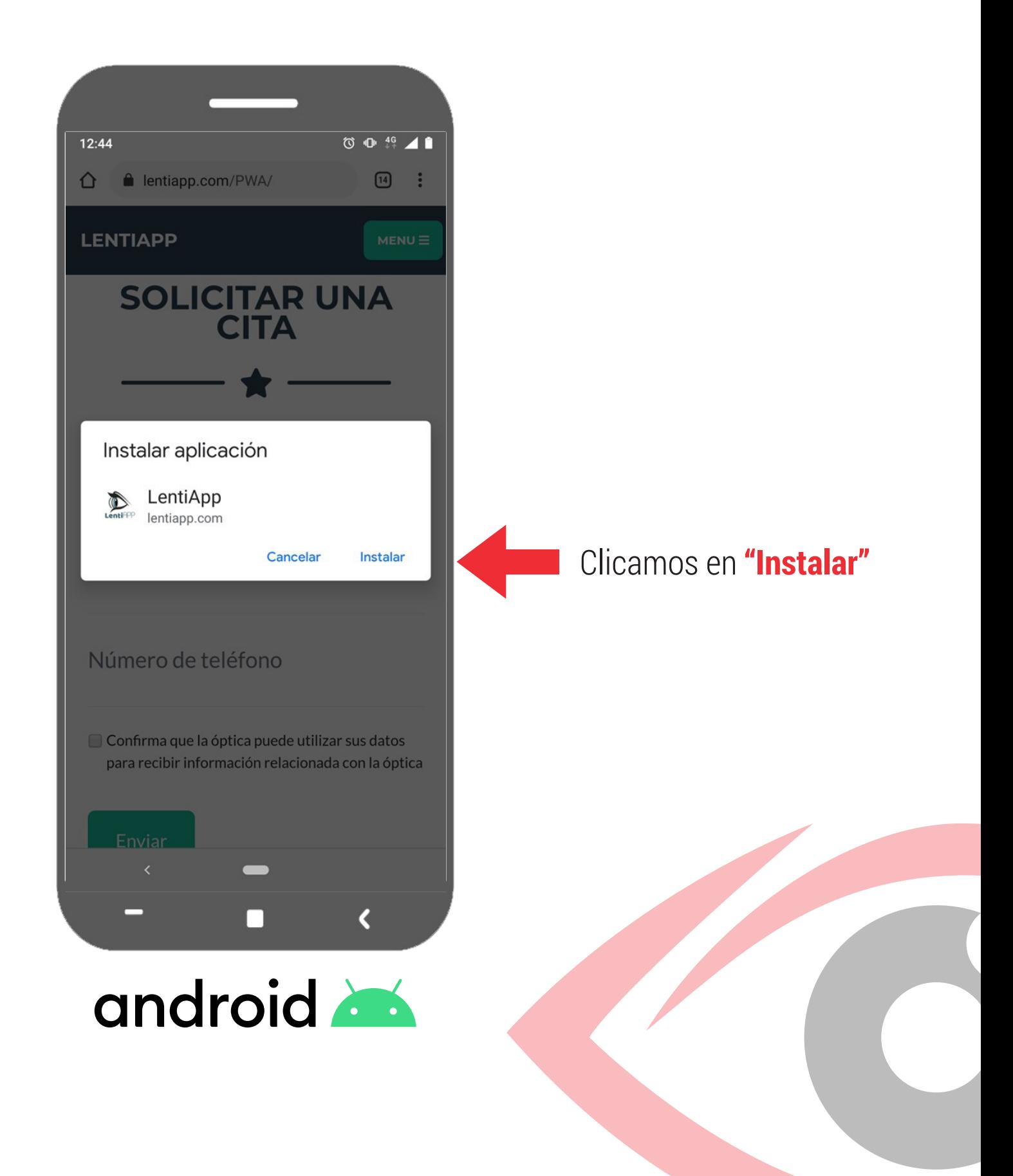

Quedará instalada como cualquier otra App descargada en el dispositivo.

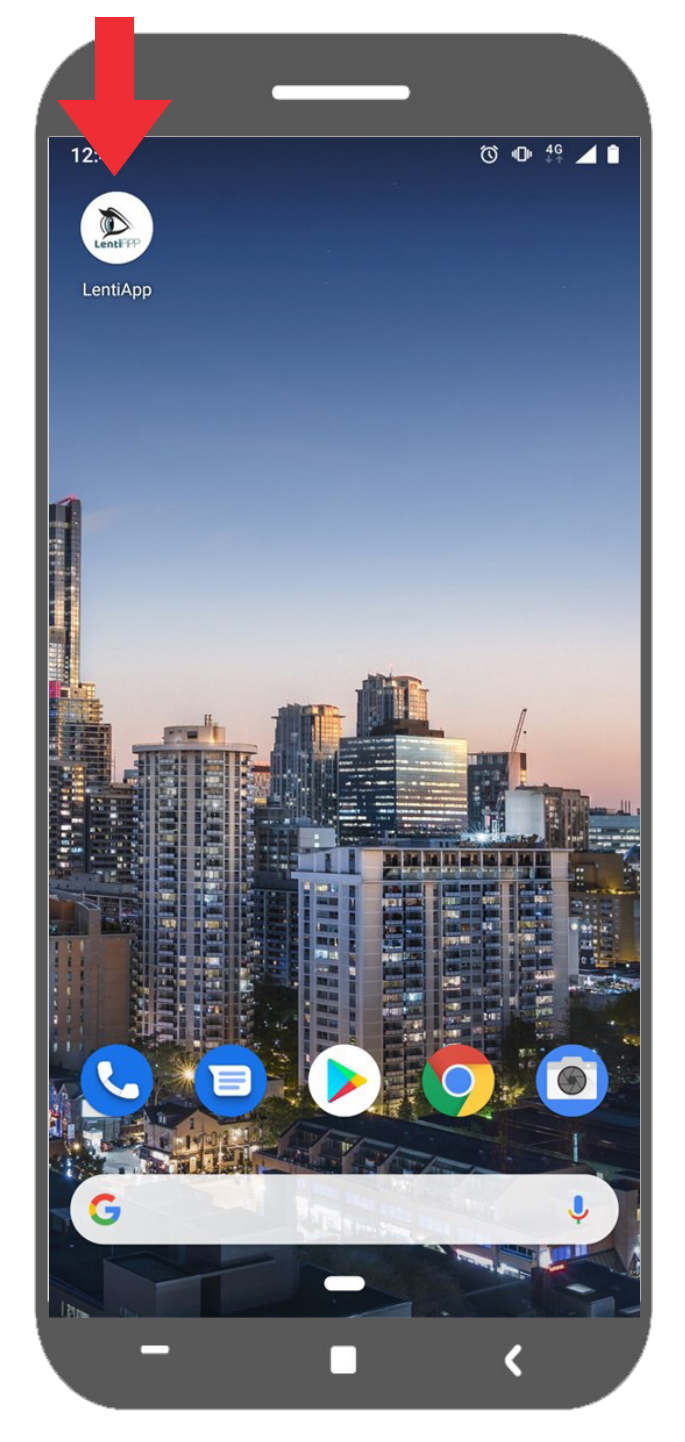

### android

#### *Nota:*

*En algunos Android es posible que no se cree un icono en la pantalla de inicio, pero siempre aparecerá en el menú con el resto de Apps.*

Una vez abierta la web, pinchamos en compartir/enviar, el icono marcado en la imagen.

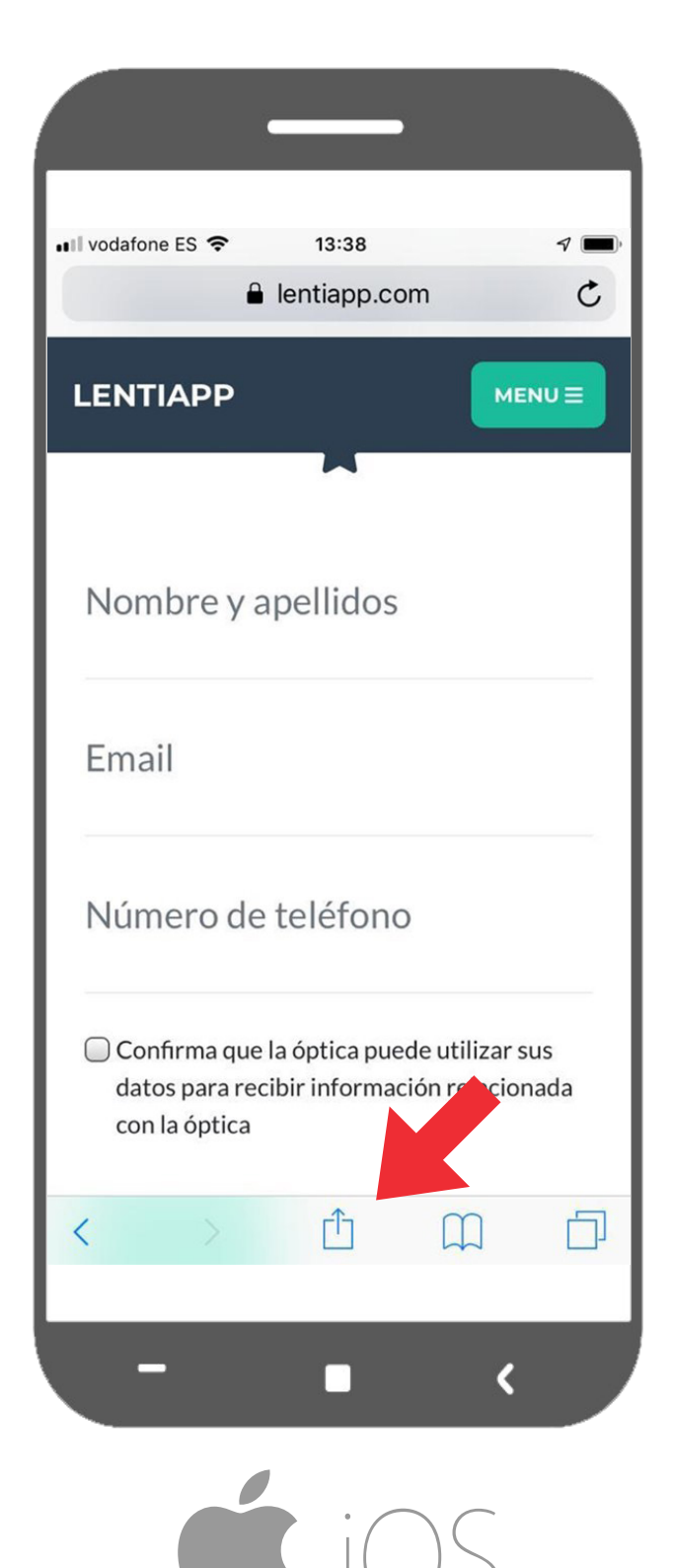

### *Nota:*

*A veces hay que desplazar la página para que aparezca.*

En el desplegable pinchamos en *Añadir a pantalla de inicio*

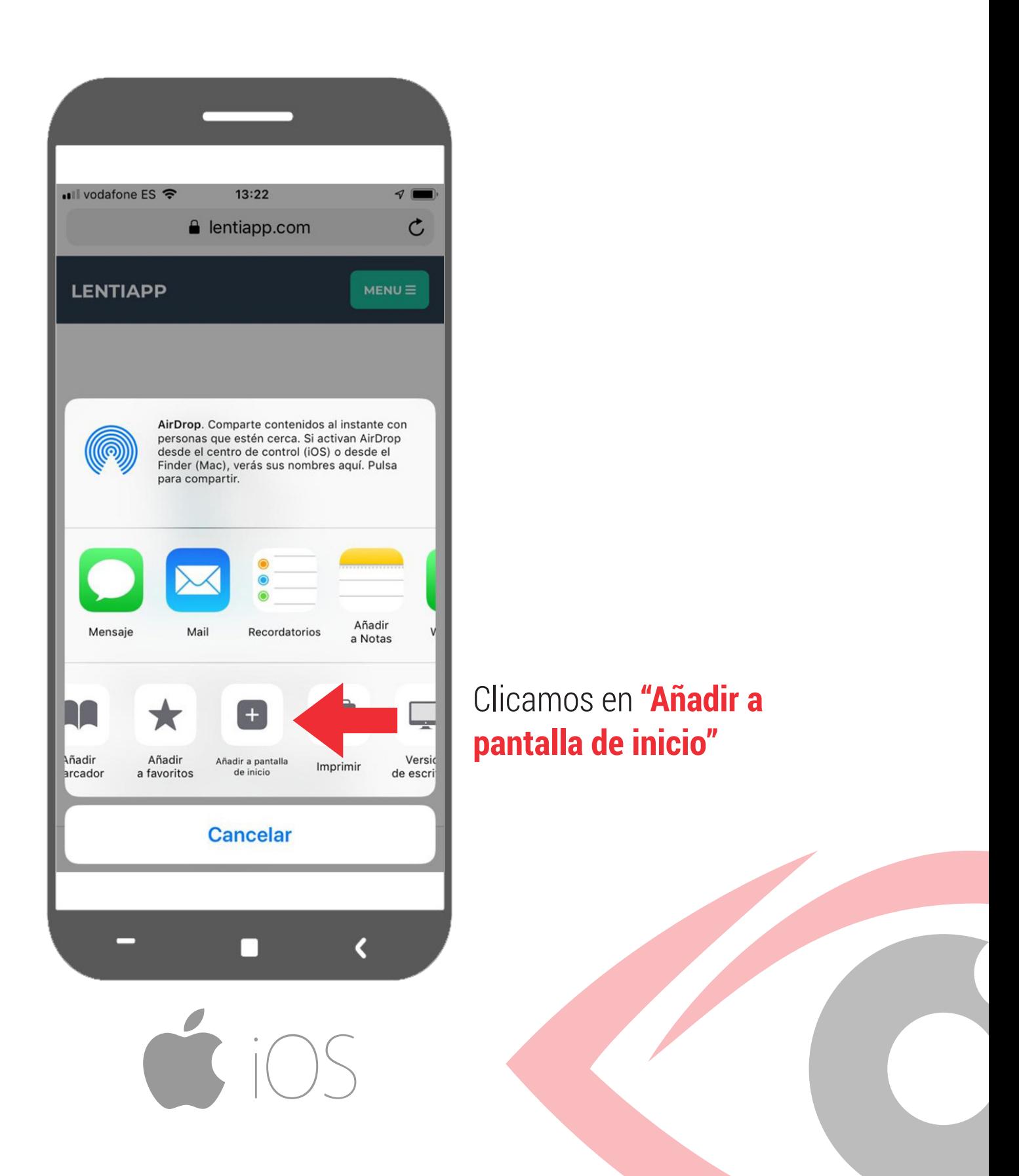

Nos aparecerá algo como en la imagen. Es mejor no modificar nada y darle simplemente a *Añadir*

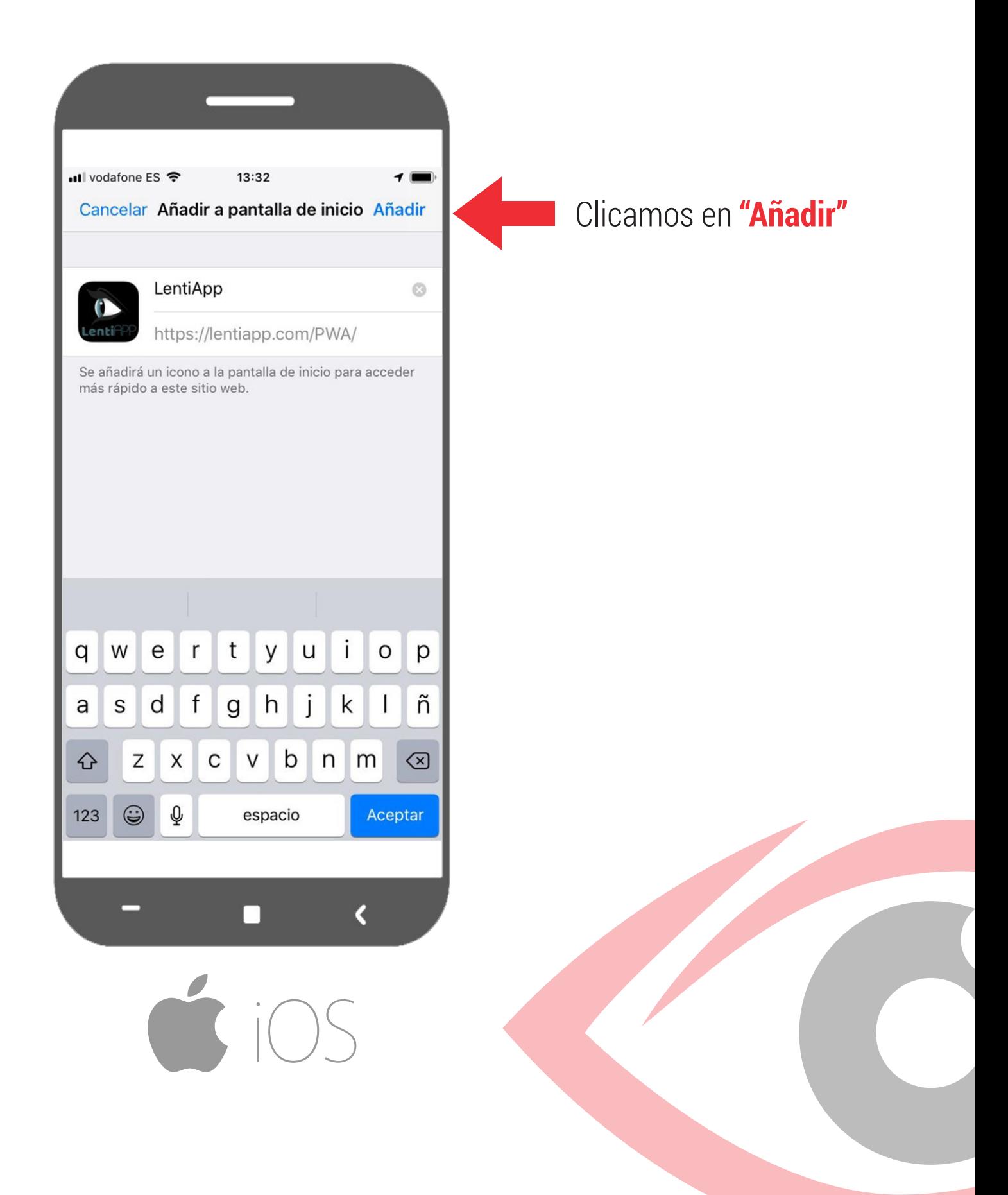

La App quedará instalada igual que cualquier otra aplicación del dispositivo

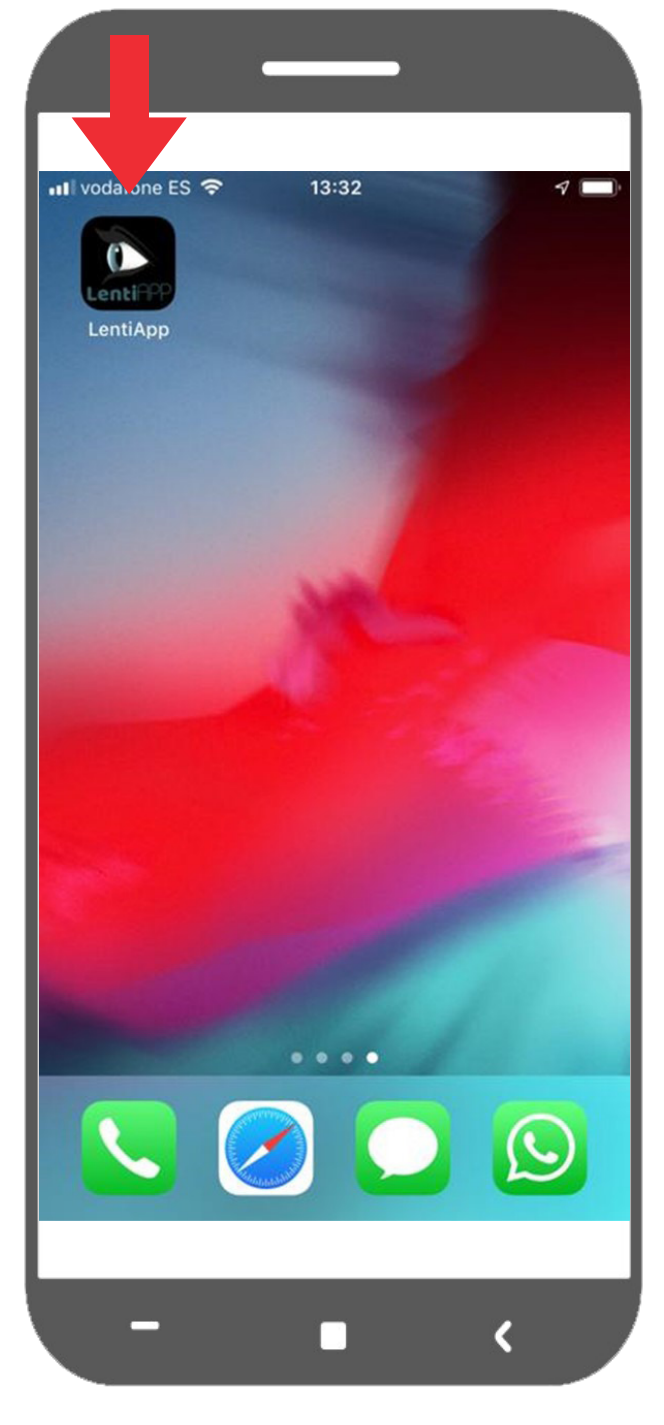

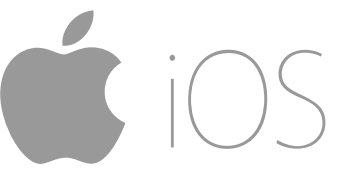

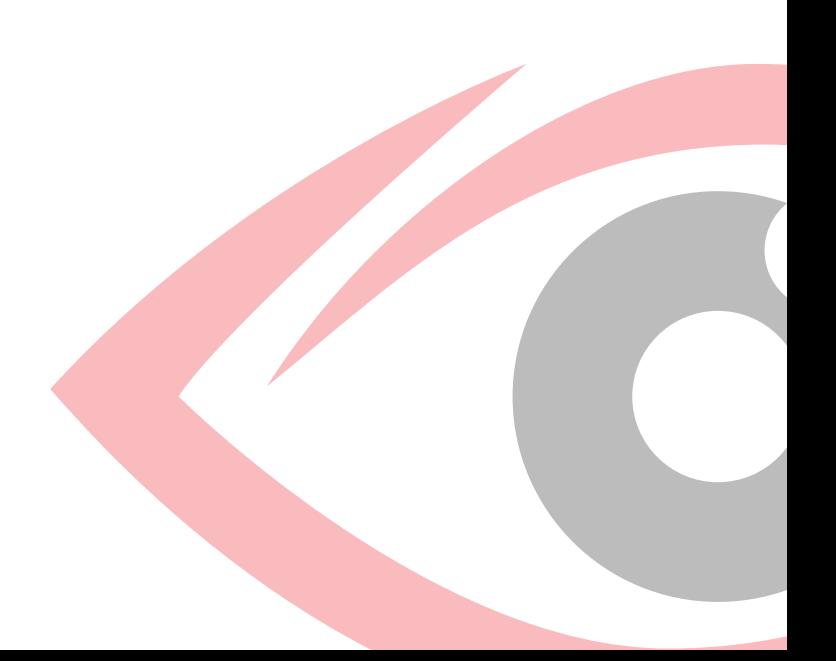

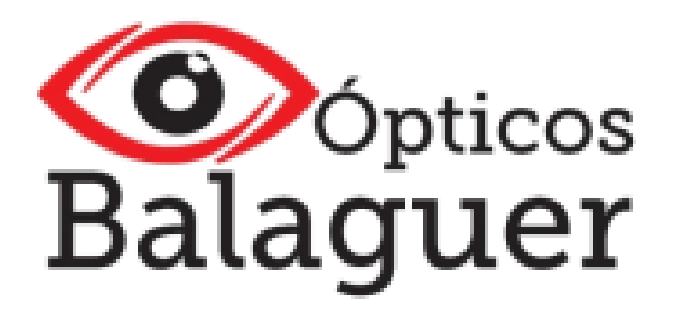

APP desarrollada por Lentiapp para clientes de CooperVision

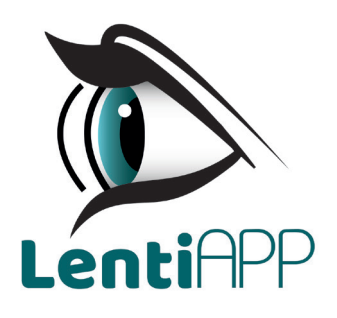

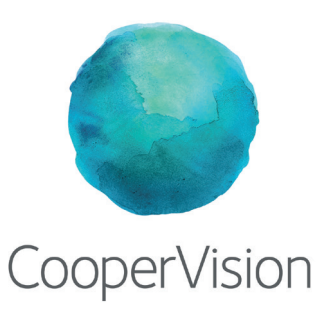

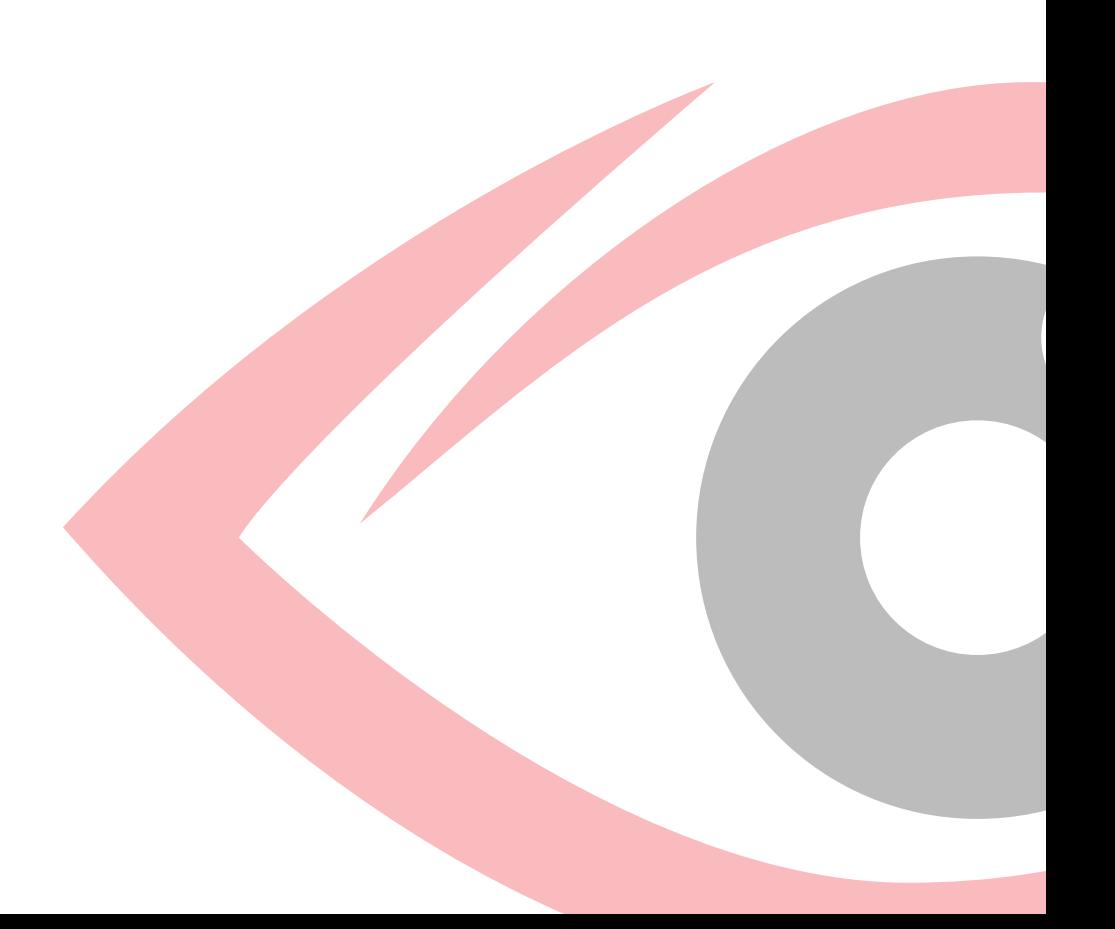